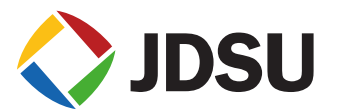

### [FST-2802 Series TestPads Specs](https://www.aaatesters.com/Acterna_FST-2802_Ethernet_Service_Module_Meter_Model_FST2802_Acterna_2802.html) [Provided by www.AAATesters.com](https://www.aaatesters.com/Acterna_FST-2802_Ethernet_Service_Module_Meter_Model_FST2802_Acterna_2802.html)

## FST-2802 TestPad Gigabit Ethernet Services Module

Key Features

Test Ethernet, Fibre Channel, and IP services using one test instrument!

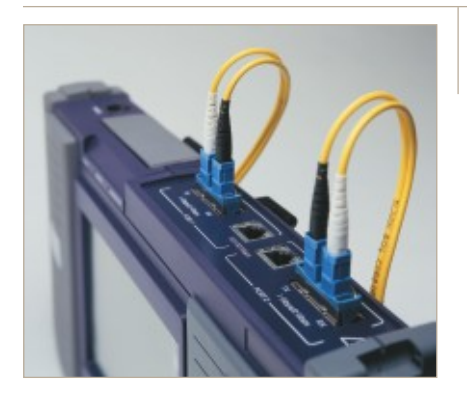

- **Full line rate trafc generation to test Ethernet services at the IP layer**
- **IP ping and traceroute generation and response for network connectivity**
- **RFC 2544 benchmark testing**
- TOS/DSCP and VLAN protocol verification and traffic prioritization **testing**
- **Fibre Channel login (implicit or explicit) for subrate testing**
- **Test 1G/2G Fibre Channel services at 100% wire speed**
- **BER testing at layer 1 and layer 2 for Ethernet and Fibre Channel circuits**
- **Variable trafc load characteristics to measure the true performance of the link**
- Dual-port capability for Ethernet and Fibre Channel traffic generation
- **Loopback frame generation to automatically loop the far-end test instrument**
- **Easy-to-use GUI minimizes training requirements**
- **Enhanced PDF output during RFC 2544 testing for SLA verifcation**
- **Graphical output of link errors, throughput, and RTD**

The JDSU FST-2802, a member of the TestPad family of products, is a rugged, battery-operated test instrument that enables field technicians to turn up and maintain Ethernet, IP, and Fibre Channel services. The testing capabilities of the FST-2802 range from bit error rate (BER) testing and verifying end-to-end connectivity to determining throughput, link usage, and round trip delay (RTD). The instrument's ping and traceroute capabilities enable technicians to verify both the path and the connectivity of a link over an IP-routed network. Additionally, a new login feature for Fibre Channel enables technicians to test both full rate and subrate links with BER patterns and test traffic. The easy-to-use graphical user interface (GUI) of the FST-2802 allows technicians, with limited Ethernet, IP, or Fibre Channel testing experience, to verify performance parameters and ensure that the services conform to service level agreements (SLAs). Furthermore, optional automation of RFC 2544 testing is available with improved graphical results and reporting capabilities.

With the new Version 7.0 software release, the FST-2802 now offers technicians class of service testing with the ability to specif test individual voice, video, and data streams over a single link. With the multiple streams option for the FST-2802, technicians or

- Generate multiple traffic streams with different VLAN IDs, user priorities, source and destination addresses, TOS/DSCPs, frame lengths, or bandwidth utilizations per stream
- Display results, such as throughput, RTD, and lost frames, for each stream independently
- Capture and display the utilizations of up to eight VLAN ID and user priority pairs
- Capture and display the utilizations of up to eight IP source and destination addresses

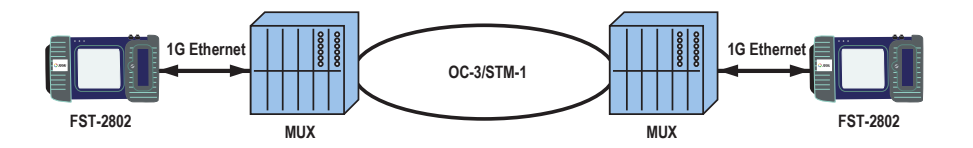

Diagram 1: Class of service testing using the Multiple Streams option for the FST-2802

WEBSITE : www.jdsu.com

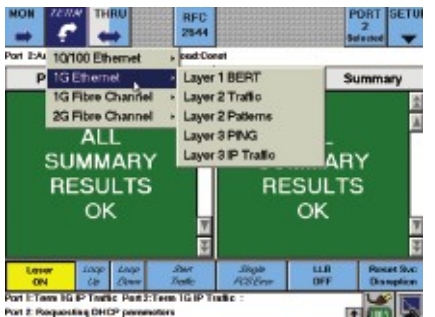

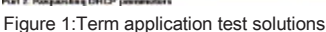

#### **MACID** Traffi-Emo Summary | Ini P Config **Tx Profile** Rx Profile **Tx Profile**  $\overline{182}$  $\overline{z}$ P. PL  $f$  P3  $r$  P2  $r$  LP **TOS/DSCP** Protocol  $-$  FB  $- 000000$ look **Tx Paylond** VLAN Tag **VLAN ID User Priority** Actorna ∩ Fill Byte  $\exists$   $\vert$ Tagged lo Packet Length  $\frac{171}{64}$ **OK** Cancel

Figure 2: IP packet set-up page

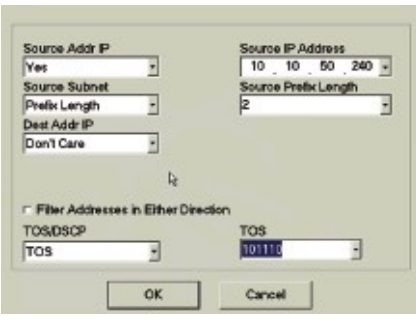

Figure 3: Receive profile page for IP traffic

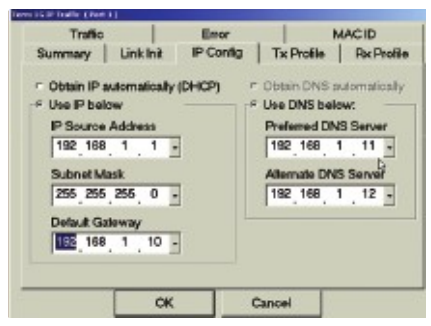

Figure 4: Configuration page for source IP address

## Product Features

#### Ethernet BER and Packet Testing

The FST-2802 provides technicians with Ethernet BER testing and layer 2 packet testing capabilities.The standard traffic generation capability here FST-2802 allows for the generation of Ethernet frames with various configurable parameters, such as bandwidth utilization, frame length, and frame payload. By setting a user-defined sequences oand 0sechnicians can transmit either a pseudorandom bit sequence (PRBS) pattern or a 32-bit fixed pattern. In either case, various traffic conditions can be simulated by defining the constant, ramp, or bursty traffic load settings. Finally, the performance of the link is analyzed via the FST-2802's easy-to-use results reporting interface.

#### VLAN Protocol Support

VLAN tag manipulation, supported by the FST-2802, allows for the generation of an Ethernet traffic stream with a specific VLAN ID (as per specification 802.1Q) and VLAN user priority (as per specification 801.p). This enables technicians to verify the correct transmission and prioritization the stream through the network. In addition, VLAN filtering allows technicians to isolate a specific VLAN stream and compare its performance with the total performante tink. VLAN protocol support is available for both layer 2 and layer 3 traffic frames.

#### IP Trafic Option

The IP Traffic option for the FST-2802 allows for layer 3 IP deabligg technicians to generate and receive packets that include a valid IP headles. header contains user-defined fields, such as TTL, TOS/DSCP, source IP address, and destination IP address. The source IP address can also be assigned by a DHC server, if necessary, since the FST-2802 supports dynamic IP addressing. domain name service (DNS) testing can be performed to ensure that the DN server is able to resolve the name to the appropriate address. In addition, traffic load settings can be configured for constant, ramp, and bursty traffic in order to simulate different network traffic conditions and analyze the performance of the link.

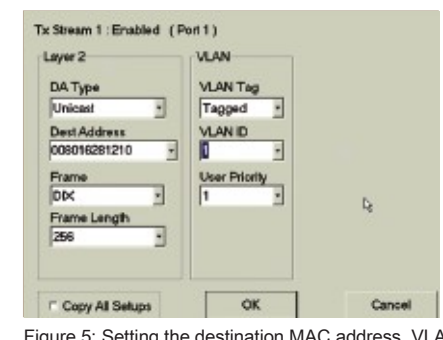

and user priority for a traffic stream

**VLAN** 

**VLAN Tag** 

Tagged **VLAN ID** 

Use

Layge 3

Dest F

TOSA

192 168 1 2 -

Tx Stream 1 : Enabled (Port 1)

F

b

 $-Lawer<sub>2</sub>$ 

Frame

DK

traffic stream

Multiple Streams Option

Many service providers are beginning to offer different classes of services, whereas customers who pay more get a higher priority traffic stream and a different service level agreement than customers who pay less. This new offering leads to a new type of problem where the latency and loss may be acceptable for regular traffic, but the higher priority traffic does not meet its required SLA.

In order to test these new networks, technicians can use the new Multiple Streams option for the FST-2802 to oversubscribe the switch and determine if the various SLAs are met. This is accomplished by using two or three different traffic streams Figure 5: Setting the destination MAC address, VLAN IDO differing priorities and sending more traffic through the switch than it can

handle. For examplea technician can attempt to send 1000 Mb/\$raffic through an OC-3 SONET ring. The switch should drop the lower priority traffic, but it should allow all of the higher priority traffic to pass through to the far end where another FST-2802 (or the second port of a dual-port unit) is connected to the receiver.

OK Cancel F Copy All Selups Figure 6: Setting the IP and TOS/DSCP addresses for a

| ₽ | Stream 1 VLAN D 2 Priority 1   | 50.000 | <b>XBW</b>  |
|---|--------------------------------|--------|-------------|
| ₽ | Stream 2 VLAN D 1 Priority 1   | 25.000 | <b>Mops</b> |
| P | Stream 3 Dect IP 192.168.1.2   | 15.000 |             |
| 雇 | Stream 4   Dest IP 192.168.1.4 | 10,000 |             |
| п | Stream 5 Dest IP 192.168.1.2   | 0.001  |             |
| п | Stream 6 Dest IP 182.168.1.2   | 0.001  |             |
| п | Stream 7 Dest IP 192.168.1.2   | 0.001  |             |
|   |                                |        |             |

Figure 7: Setting the bandwidth utilization percentage for each traffic stream

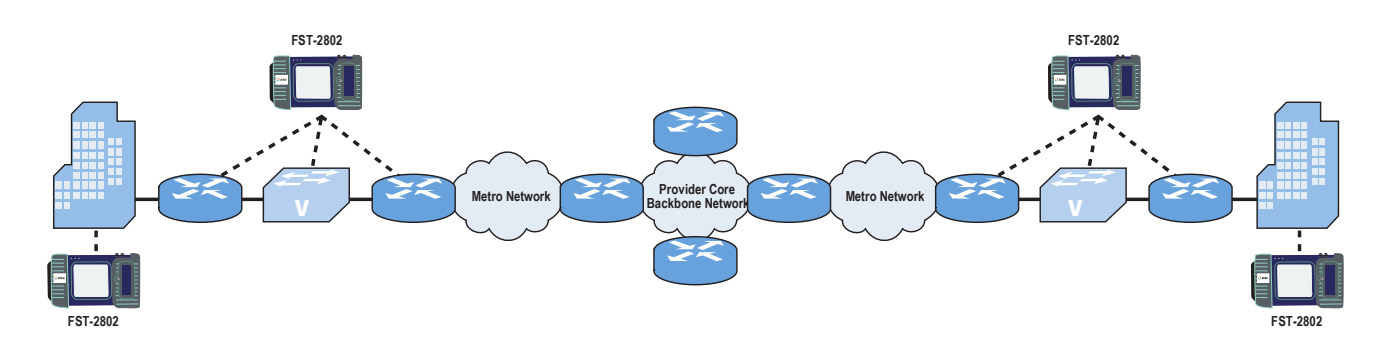

Diagram 2: IP traffic testing on a metro network

| Traffic | <b>Error</b>                                  |                                              | MAC ID            |
|---------|-----------------------------------------------|----------------------------------------------|-------------------|
| Summary | <b>Flow Control</b>                           | <b>Tx Profile</b>                            | <b>Rx Profile</b> |
|         | Flow Control                                  | Login                                        |                   |
|         | $\alpha$ ON                                   | - Implicit<br><sup>#</sup> Explicit (E-Port) |                   |
|         | <b>COFF</b>                                   |                                              |                   |
|         |                                               |                                              |                   |
|         | <b>Rx Butler to Butler Credits</b><br>l1<br>т |                                              |                   |
|         |                                               |                                              |                   |
|         |                                               |                                              |                   |
|         |                                               |                                              |                   |

Figure 8: Fibre Channel login set-up page

| Traffic                                 | Emor          |                                 | MAC ID              |  |  |
|-----------------------------------------|---------------|---------------------------------|---------------------|--|--|
| <b>Summary</b>                          | Flow Control  | <b>Tx Profile</b>               | <b>Por Profile</b>  |  |  |
| Tx Profile                              |               | Sequence ID                     |                     |  |  |
| $C$ P <sub>3</sub><br>$C$ <sub>P1</sub> | lоı           |                                 |                     |  |  |
| # LP<br>$C$ $P2$                        | 012802        | <b>Destration D</b><br>퐈        | Source ID<br>012802 |  |  |
| <b>Tx Payload</b>                       | Originator ID |                                 | Responder ID        |  |  |
| P Actema<br><b>C BERT Patiern</b>       |               | FFFF<br><b>FFFFF</b><br>-Length |                     |  |  |
| $\overline{\mathbf{r}}$<br>2723.1       | 512           |                                 |                     |  |  |
|                                         |               |                                 |                     |  |  |

Figure 9: Fibre Channel transmit set-up page

### Fibre Channel Testing

The 1G and 2G Fibre Channel options (FC-100 and FC-200) allow technicians to test both FICON and Fibre Channel services with BER and Ethernet packets. Technicians can select different routing controls, destination and source identifiers, data structures, and sequence counts in each frame to further test the various elements of the Fibre Channel circuit. In addition, the FST-2802 includes a newly added feature that allows for the testing of subrate Fibre Channel links through flow control.

#### Dual-Port Testing

The dual-port testing capability of the FST-2802 allows technicians to generate traffic on two independent ports at the same time they allowing them to simultaneously stress test two circuits with specific testing parameters. For example,technicians can specify different frame lentatific characteristics, and filters on each port, exposing the network elements to varying traffic patterns and emulating a live network.

#### Remote Control and Results Storage

The Version 6 UIM FST-2802 enables technicians to remotely access the FST-2802 using an analog modem and/or an Ethernet port and a standard Web browser. In addition, the FST-2802 features an FTP server that enables technicians to store and transfer files to and from other network locations.

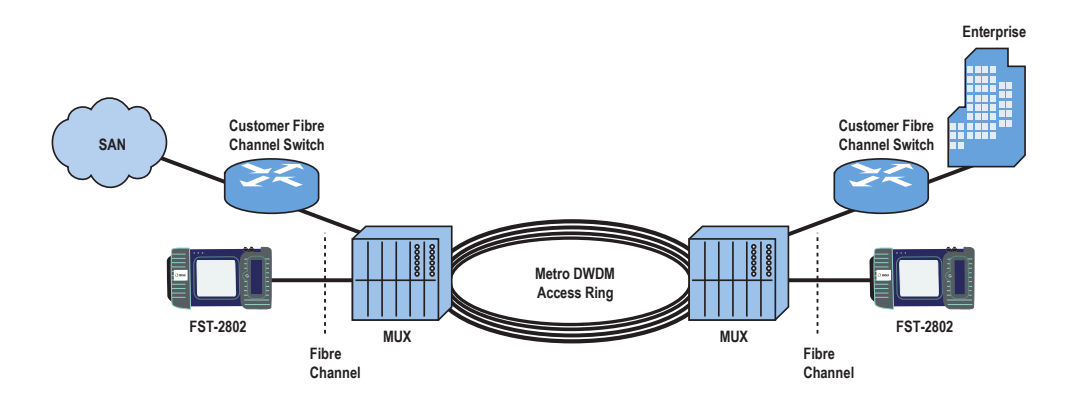

Diagram 3:Fibre Channel testing on a metro DWDM network

### Applications

#### Verifying Connectivity

Prior to testing throughput in a routed network, technicians may need to verify that the provisioned path in the network is capable of carrying the IP traffic to its destination. Using the FST-2802, technicians can verify end-to-end connectivity by performing an IP ping test.

#### Throughput and Round Trip Delay Measurement

In order for an Ethernet or IP service hated take place between a service provider and an end customer, many customers require proof that the circuit can handle the service they are paying Therefore, service providers are often required to measure the throughput of the network to verify that it can carry the allocated bandwidth to the end custobleing the FST-2802chnicians can generate valid traffic at the line rate specified for the seavicedditional purpose of this test is to verify that the data is error free and that no data was lost during its transit through the network. Service providers can also verify additional items in the SLA, such as the number of errored packets, the packet loss rate, and the RTD. In verifying the RTD, technicians use the loopback function of the FST-2802 to terminate the circuit and measure the network delay of a transmitted packet.

#### Filtering Trafic Streams

In order to perform more detailed troubleshooting on a network, technicians can use the FST-2802 to filter out a specific traffic stream. For example, a technician may be asked to verify that a particular traffic stream is being generated successfully and is being sent through the network without any errors. If the end customer utilizes both layer 2 (VLAN ID and user priority) and layer 3 (TOS or DSCP bits) prioritization schemes, the technician can use the FST-2802 to filter the customer's traffic and thoroughly verify the network, proving that the traffic will transition the service provider's network error free.

#### Subrate Fibre Channel Testing

Service providers are beginning to find it lucrative to sell only apariber Channel data pipeSoftware Version  $6.0$  for the FST-2802 supports this new endeavor. This not only allows for the sale of bandwidths less than 1G or 2G to the customer,but it also serves as a flow control mechanism using messages to regulate traffic flow and reduce errors. The FST-2802 can monitor these messages to ensure that they are properly generated and can display each step of the login process in order to troubleshoot every element of the circuit.

#### Loopback Frame Generation

The FST-2802 can generate Ethernet, IP, and Fibre Channel loopback frames to loop up and loop down the far-end test instrument. This is accomplished without requiring the FST-2802 to know the far-end test instrument's physical address since the near-end FST-2802 is able to resolve the address of the far-end unit. This capability enables technicians to leave one test instrument at the far end and perform loopback tests for measuring bi-directional throughput and RTD of the circuit. In addition, the loopback functionality allows technicians to loopback specific Ethernet traffic based on a specified VLAN, MAC, or IP address.

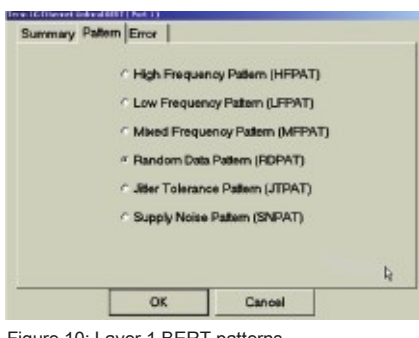

Figure 10: Layer 1 BERT patterns

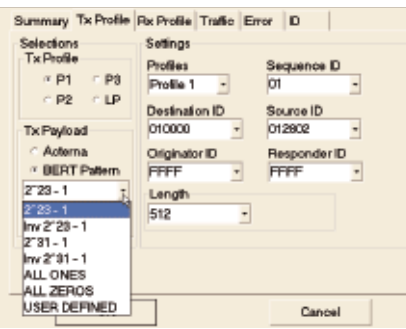

Figure 11: Layer 2 BERT pattern selection

#### Bit Error Rate Testing

The FST-2802 allows for BER testing at both layer 1 and layer 2 of Ethernet and Fibre Channel circuits using a variety of stress test patterns designed specifically for these technologies. According to physical layer specifications, Ethernet and Fibre Channel circuits should conform to a BER of  $240$  better.

#### Bi-directional Monitoring/Thru Mode

In addition to generating two separate traffic streams, the dual-port capability of the FST-2802 enables technicians to gain access to circuits under test to perform in-service monitoring in both directions. The FST-2802 allows for the unobtrusive monitoring of Ethernet and Fibre Channel circuits in order to verify the ability of the network elements to support reliable communications. Moreover, the test instrument's Thru mode allows for the monitoring of traffic without the use of a splitter.

#### Service Disruption Measurement

The FST-2802 enables service providers to measure the service disruption of their Ethernet and Fibre Channel traffibis measurement may be used by service providers as a troubleshooting benchmark.

#### IP and VLAN Discovery

Using the IP discovery feature of the FST-2802, technicians can determine how much bandwidth is being used by the different elements in the network. Using the VLAN discovery feature, technicians can verify that traffic prioritization is occurring on the network according to the end customer's SLA.

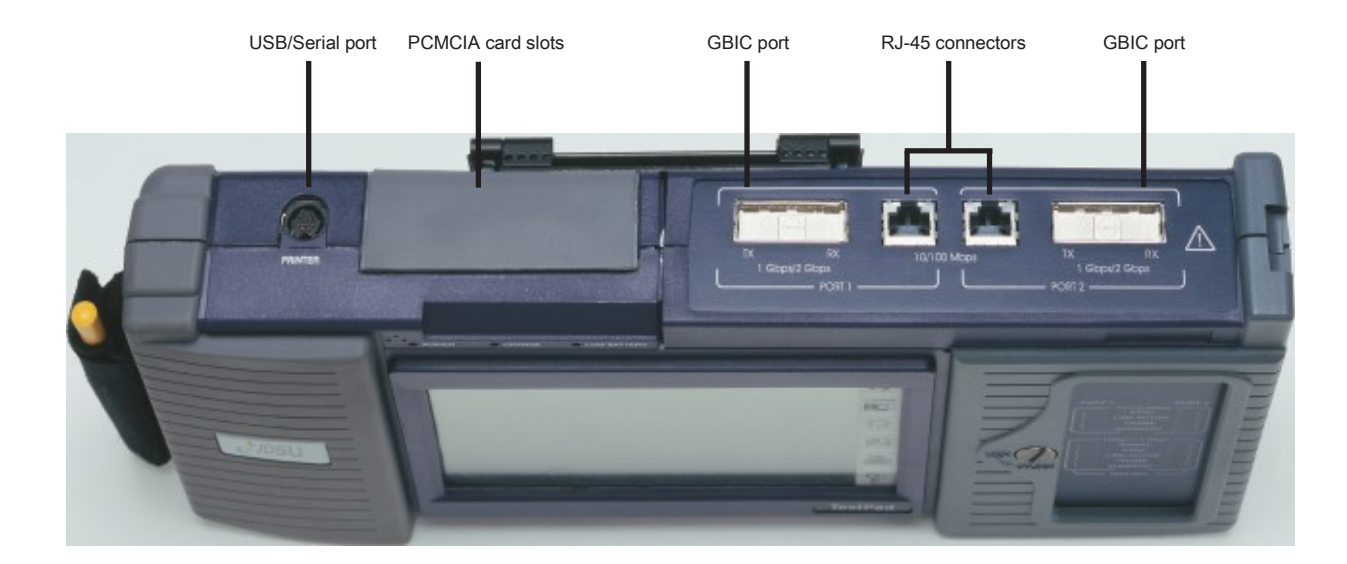

Diagram 4: JDSU FST-2802 dual-port configuration

# 7

### Specifications

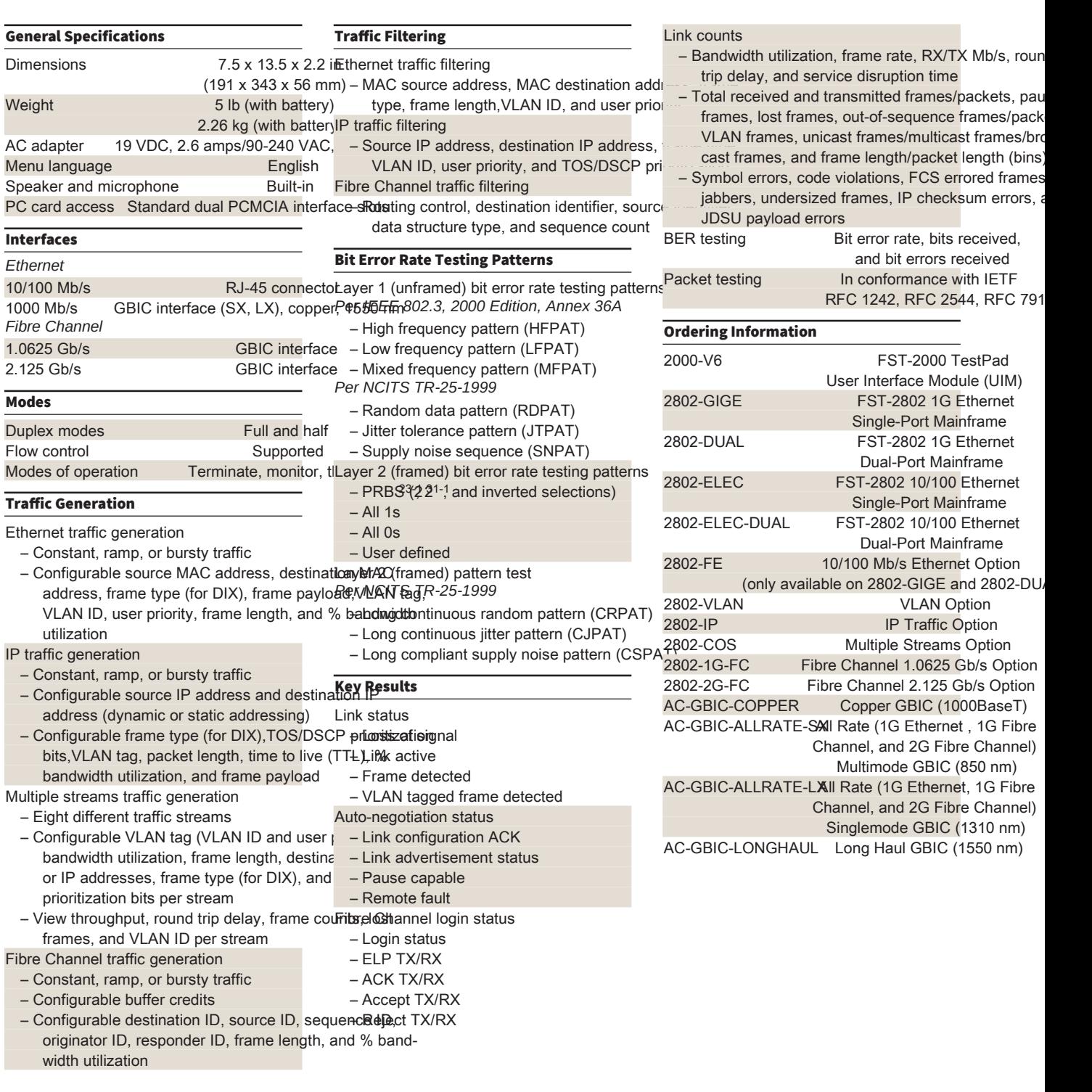

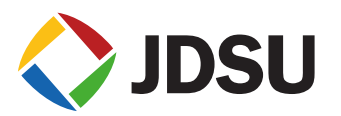

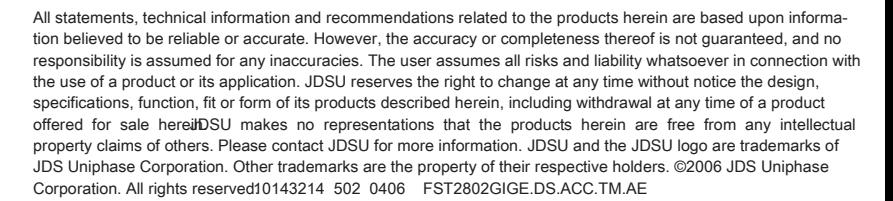

#### Test & Measurement Regional Sales

NORTH AMERICA TEL: 1 866 228 3762 FAX: +1 301 353 9216 LATIN AMERICA TEL: +55 11 5503 3800 FAX: +55 11 5505 1598

ASIA PACIFIC TEL: +852 2892 0990 FAX: +852 2892 0770

EMEA TEL: +49 7121 86 2222 FAX: +49 7121 86 1222

WEBSITE : www.jdsu.com